# Ubuntu 下 docker 安装

作者:Ahian

- 原文链接:https://ld246.com/article/1507206018249
- 来源网站:[链滴](https://ld246.com/member/Ahian)
- 许可协议:[署名-相同方式共享 4.0 国际 \(CC BY-SA 4.0\)](https://ld246.com/article/1507206018249)

实验环境:Ubuntu16.04LTS DESKTOP 实验结果:成功运行

# **要求**

在Ubuntu上安装Docker的前提是系统必须是64位,并且内核在3.10以上的版本,低版本的内核不支 最新版的Docker-engine, 因此在安装之前建议先检查一下内核版本

<!-- more -->

\$ uname -r 4.4.0-34-generic

### **更新Apt源**

在更新源之前先让Apt拥有获取Https资源的能力,因此先要安装apt-transport-https ca-certificate ,第一个包让apt支持https,第二个包安装根ca证书

\$ sudo apt-get update \$ sudo apt-get install apt-transport-https ca-certificates

## **添加GPY Key**

\$ sudo apt-key adv --keyserver hkp://p80.pool.sks-keyservers.net:80 --recv-keys 58118E89F3 912897C070ADBF76221572C52609D

# **编辑源配置文件**

使用你喜欢的编辑器打开\*/etc/apt/sources.list.d/docker.list\*,如果没有那么就创建这个文件,添 以下对应版本的一行,保存并退出,并且更新包索引

16.04

deb https://apt.dockerproject.org/repo ubuntu-xenial main

15.04

deb https://apt.dockerproject.org/repo ubuntu-wily main

14.04

deb https://apt.dockerproject.org/repo ubuntu-trusty main

12.04

deb https://apt.dockerproject.org/repo ubuntu-precise main

### **更新源**

\$ sudo apt-get update

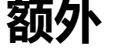

#### **卸载旧版本的lxc-docker**

\$ sudo apt-get purge lxc-docker

#### **使用aufs存储**

为使用aufs存储驱动,安装linux内核镜像扩展包linux-image-extra-\*

\$ sudo apt-get install linux-image-extra-\$(uname -r) linux-image-extra-virtual

### **开始安装Dcoker**

安装Dcoker-engine并启动docker服务,执行docker hello world

\$ sudo apt-get install docker-engine

\$ sudo service docker start

\$ sudo docker run hello-world

低版本的内核

只有高版本的内核才支持aufs存储,也是Docker运行时必须的,因此先要更新内核并且重启后进行 面的开始安装Docker的步骤

\$ sudo apt-get install linux-image-generic-lts-trusty \$ sudo reboot